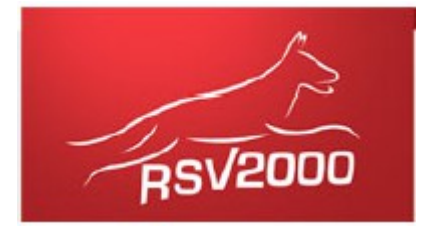

# **Beim RSV2000 zu einer Veranstaltung anmelden**

Sie möchten sich zu einer Veranstaltung beim RSV2000 anmelden? Es ist nicht so schwer, wie es auf den ersten Blick erscheint. Wenn Sie bereits als Mitglied, Förderer oder Gast registriert sind, gehen Sie direkt zum 2.Schritt weiter.

#### **BITTE REGISTRIEREN SIE SICH NICHT EIN ZWEITES MAL!**

## 1. Schritt - Registrierung

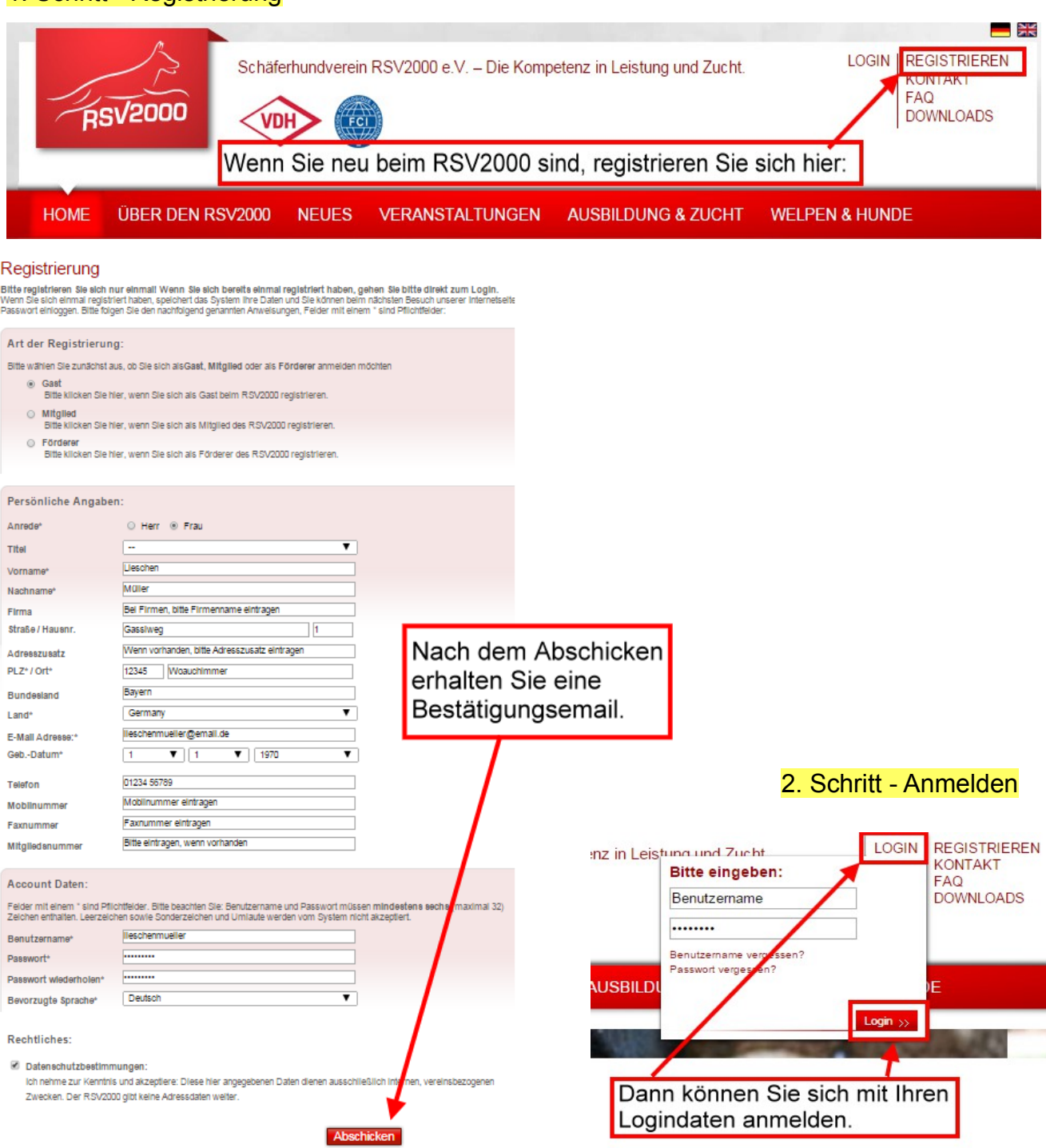

#### 3. Schritt – Bezahldaten eingeben (nur wenn Sie neu sind beim RSV2000!)

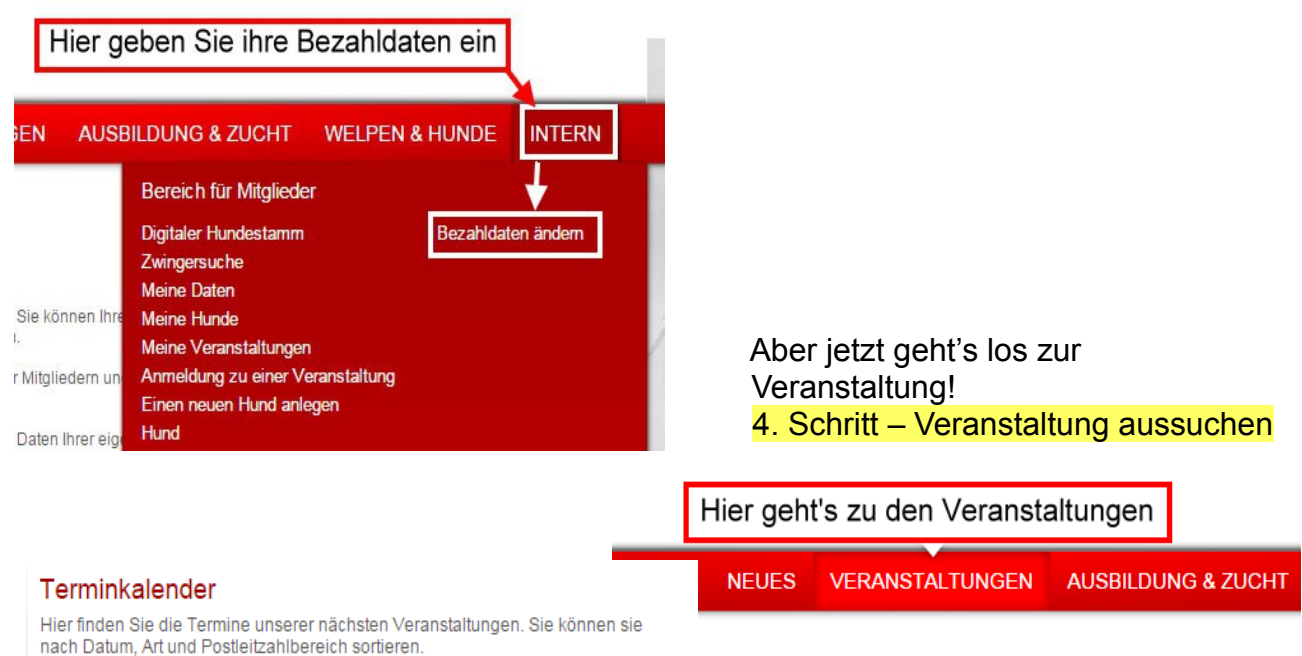

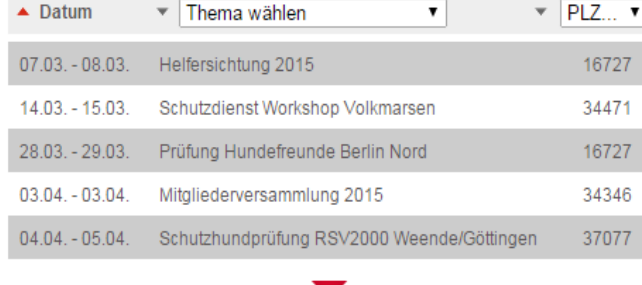

Mit dem roten Pfeil am unteren Rand des Terminkalenders scrollen Sie durch die Veranstaltungen des RSV2000. Klicken Sie dann auf die gewünschte Veranstaltung.

### 5. Schritt - Anmeldung

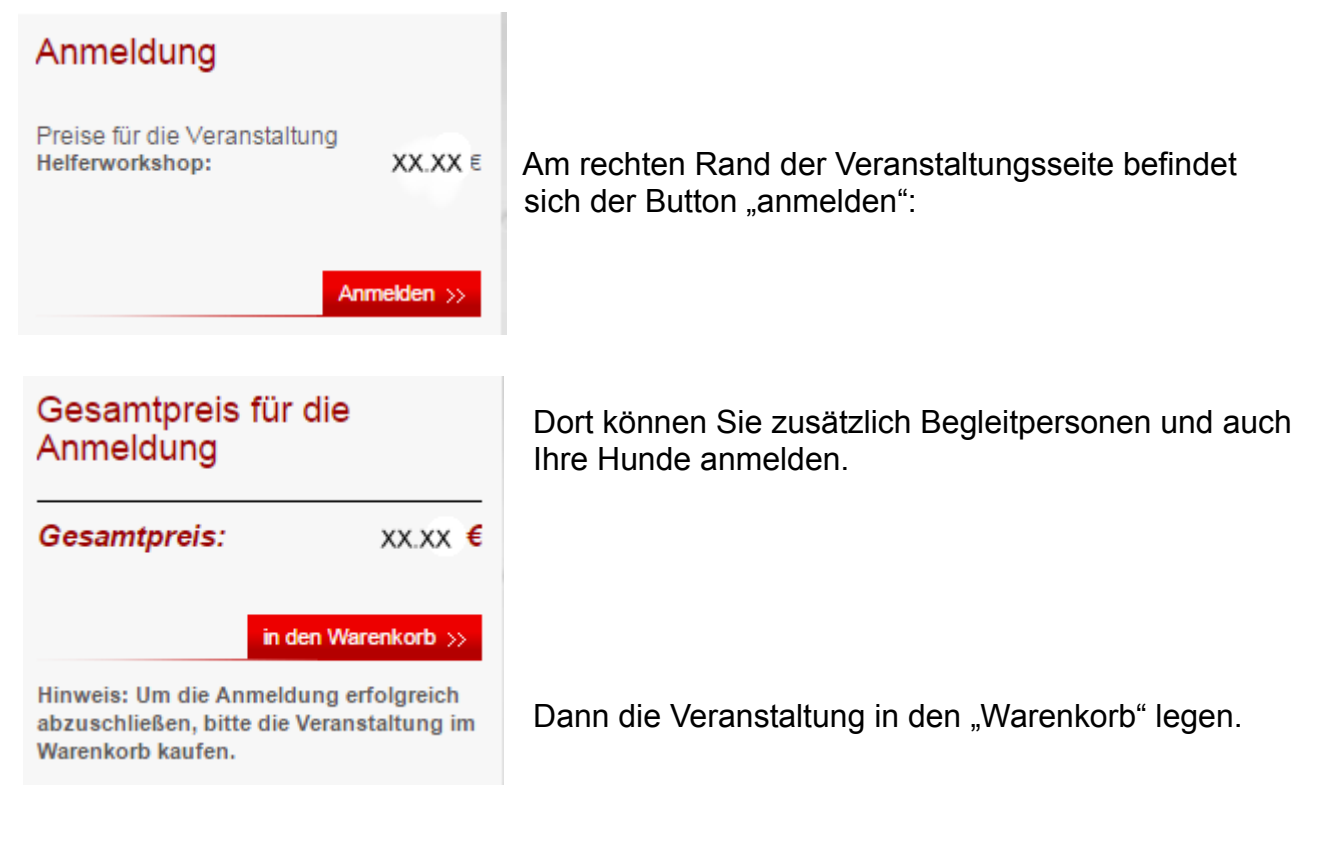

## 6. Schritt – Bestätigen und Bezahlen

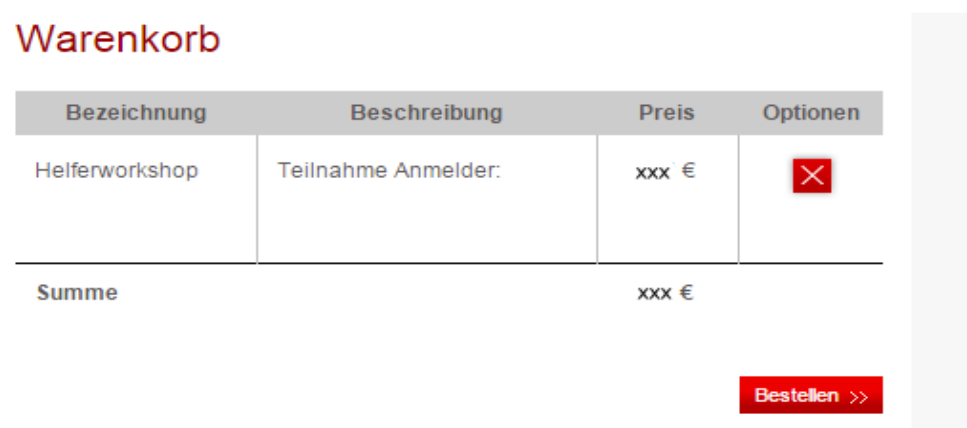

Jetzt noch auf Bestellen klicken, die Bankverbindung bestätigen und "Kostenpflichtig Bestellen" klicken. Geschafft!

Wenn alles geklappt hat, bekommen Sie eine automatische Bestätigung per email.

Wir wünschen Ihnen viel Spaß und Erfolg bei der Veranstaltung!